## 1,[https://www.border.gov.au/Trav/Visa/Appl/Studentに](https://www.border.gov.au/Trav/Visa/Appl/Student)アクセス

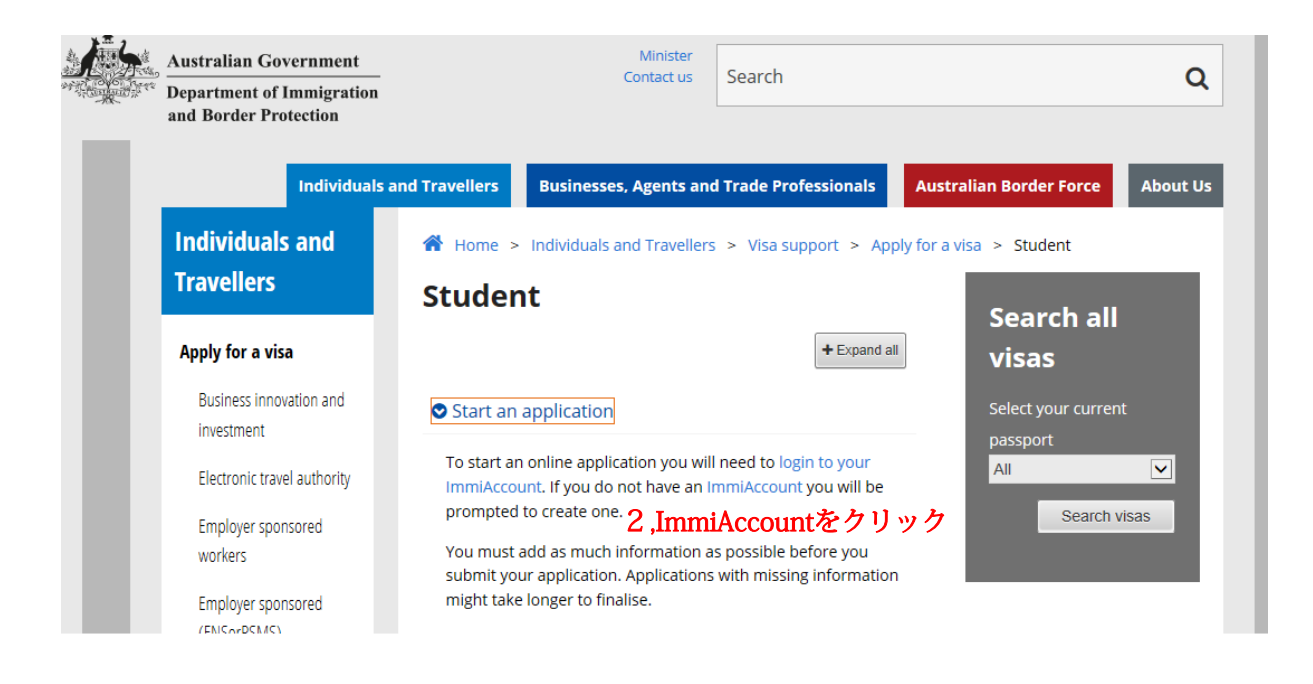

## 初めての方はまずImmiAccountを作ります。 ※すでにImmiAccoutを持っている方はlogin to your ImmiAccoutをクリックする。

クリック後に別画面に飛びます。